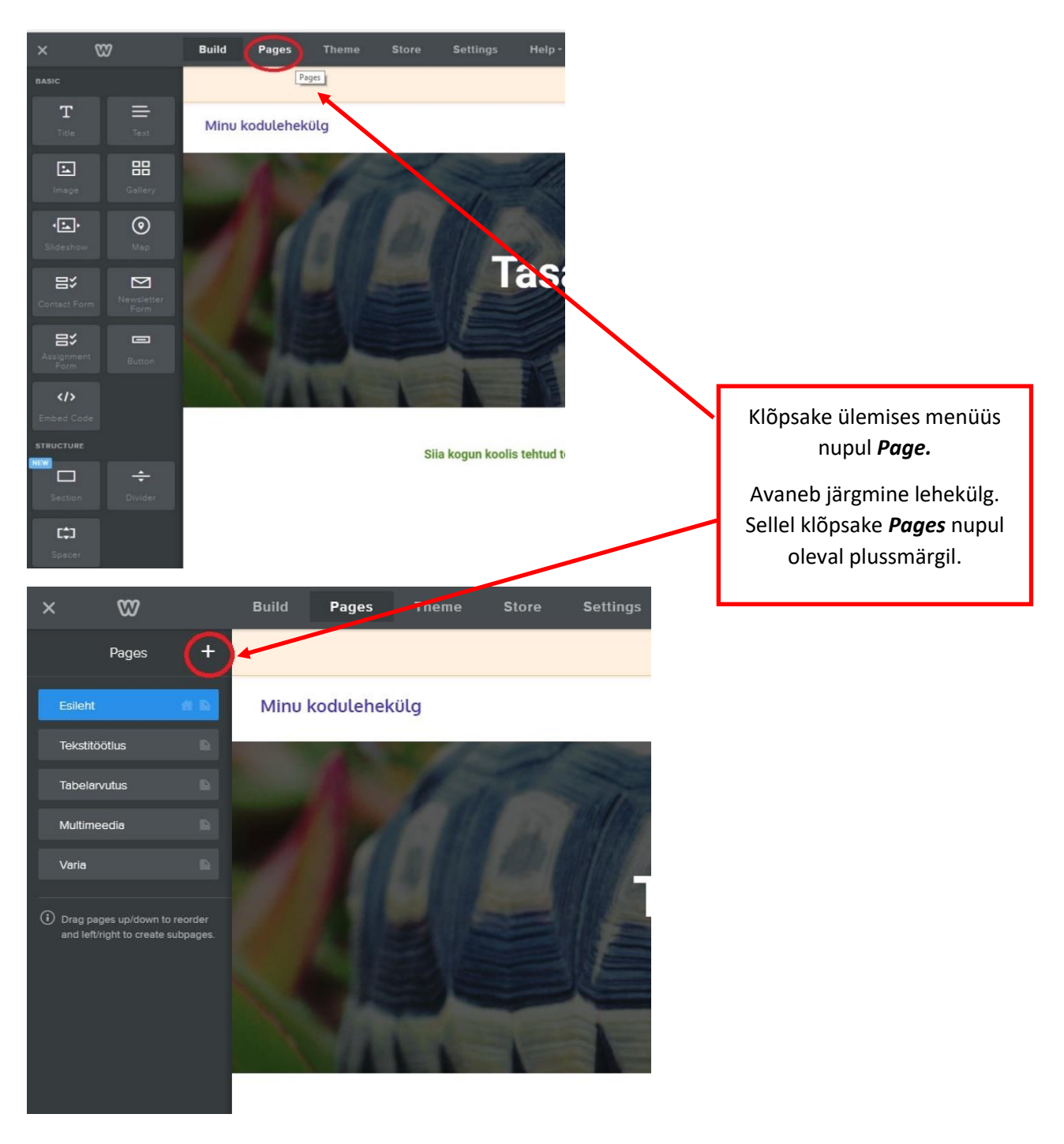

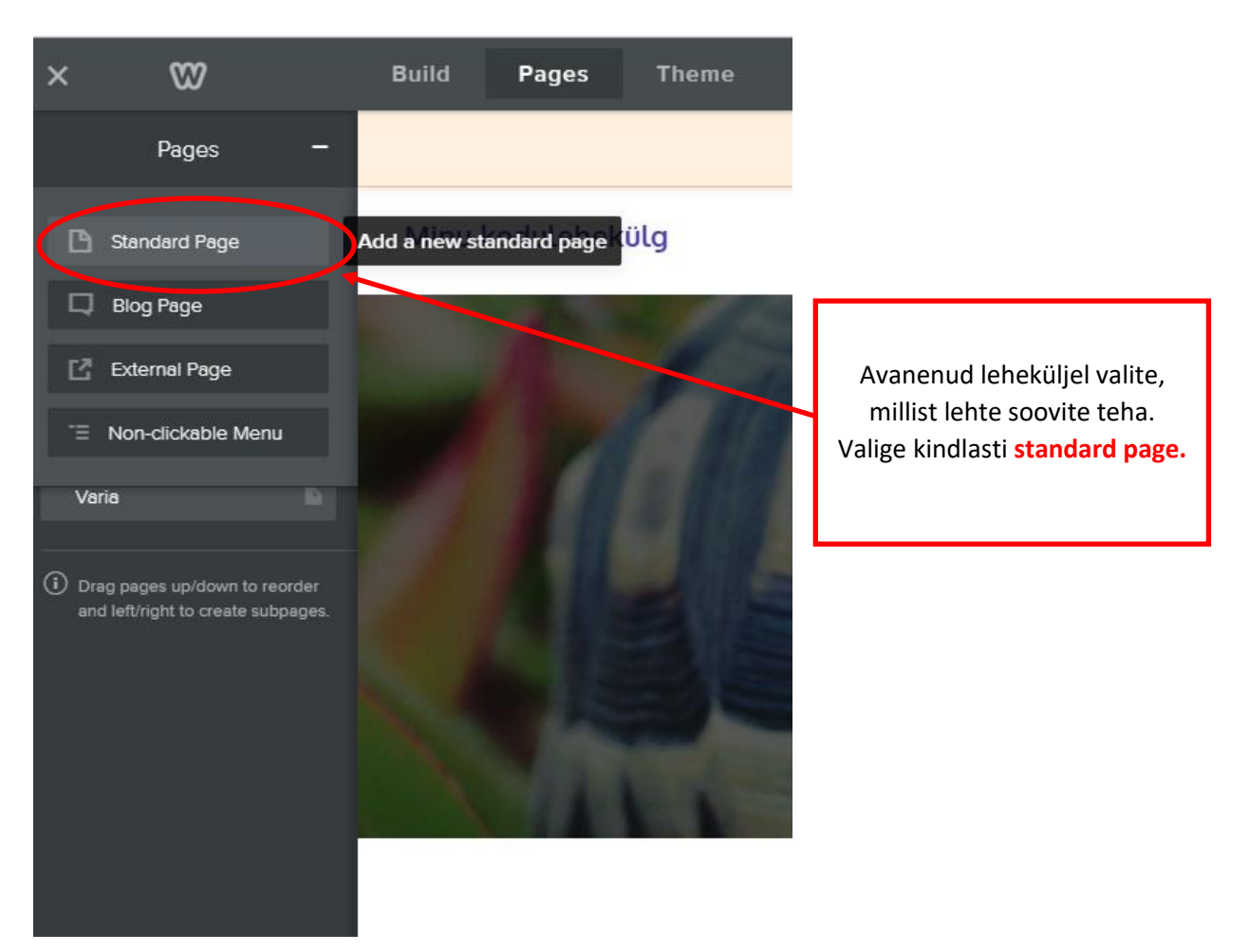

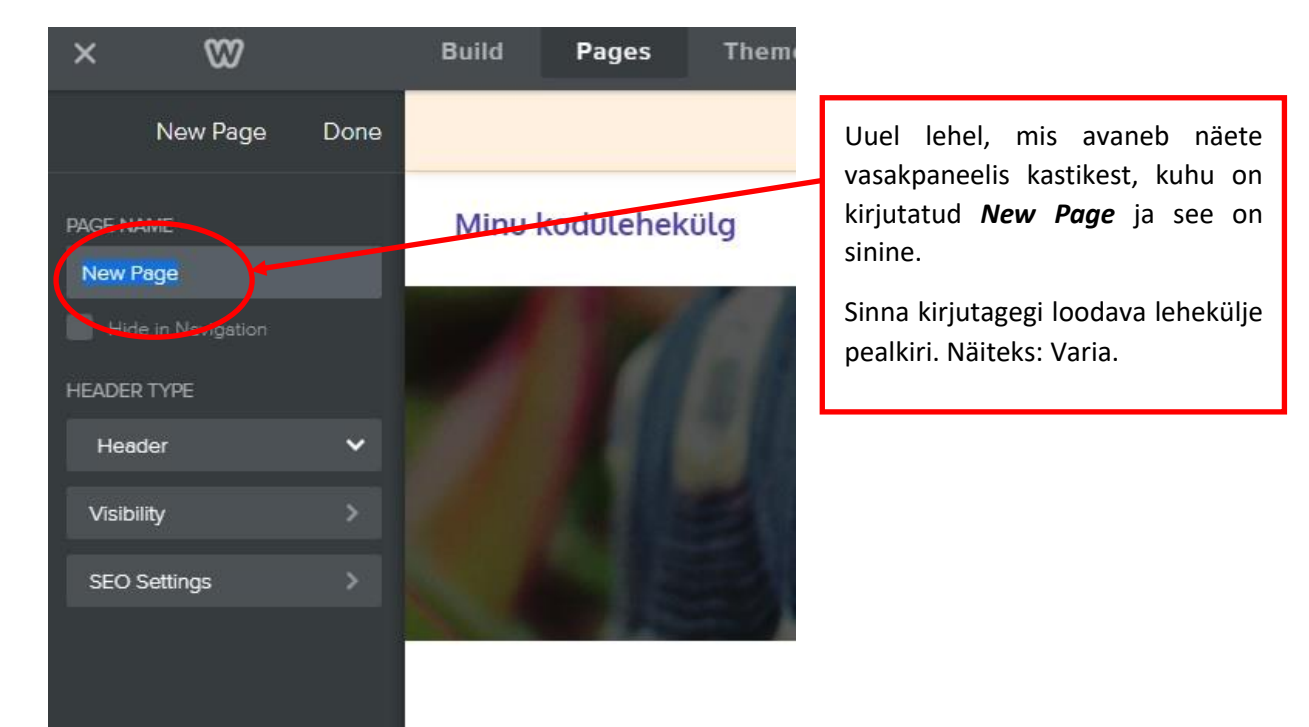

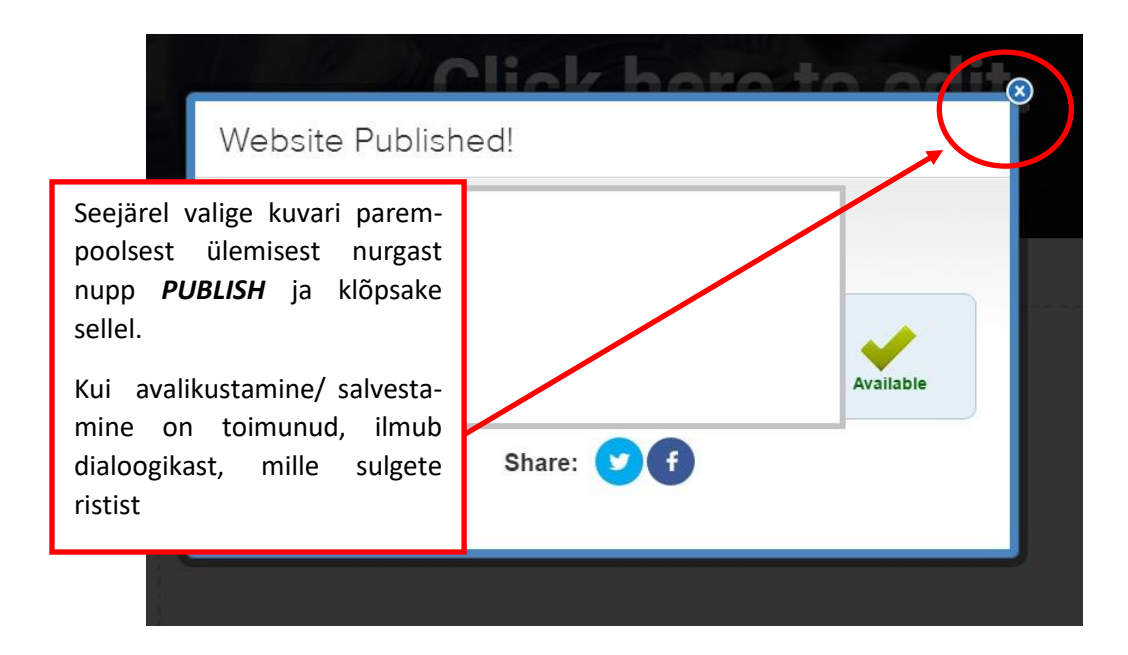

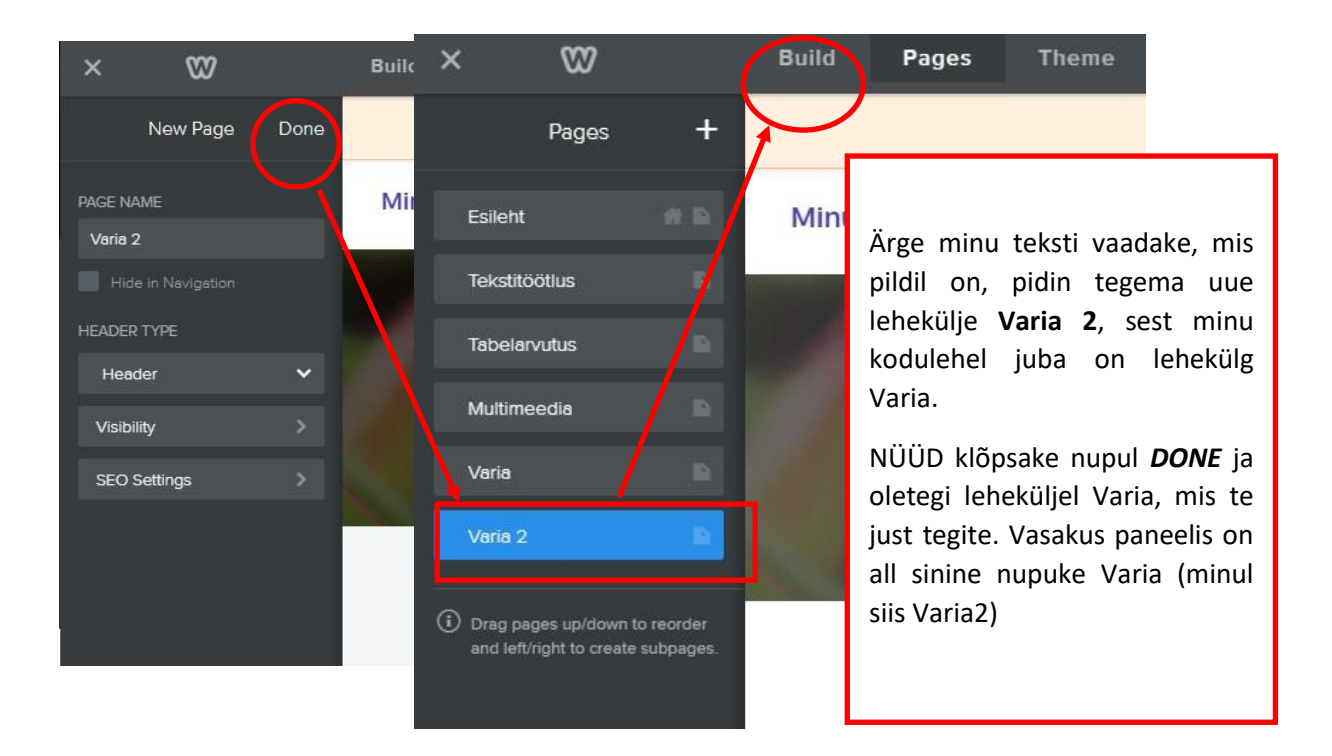

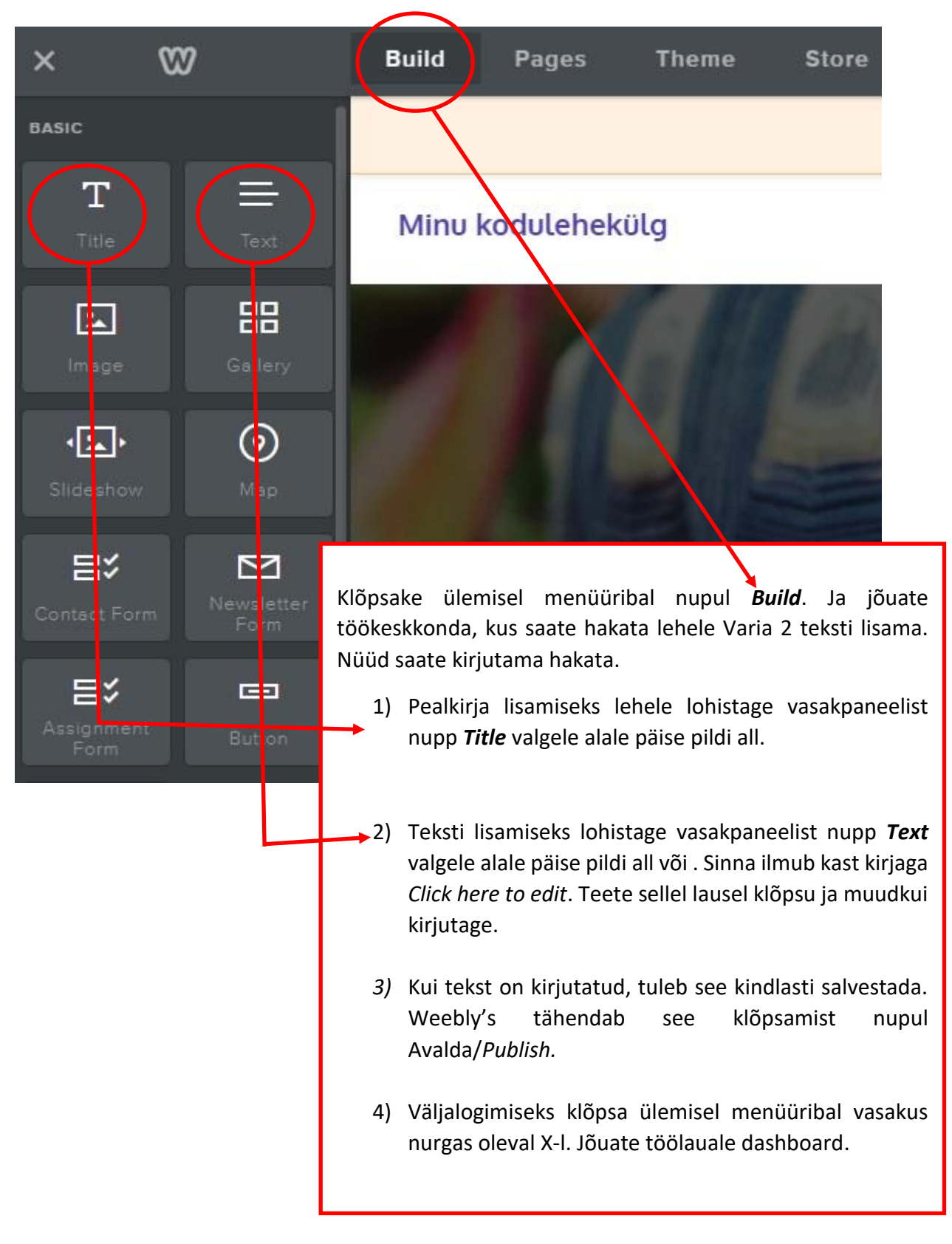

Olete töölaual ja valmis väljalogimiseks. Töölaua ülemises paremas nurgas näete kodulehe omaniku nime.

Nime kõrval olevale linnukesele klõpsates avaneb loetelu: *Account* (Konto), *Support* (Toetus), *Logout* (Logi välja).

Klõpsake nupul *Logout* ja olete kodulehelt väljunud.

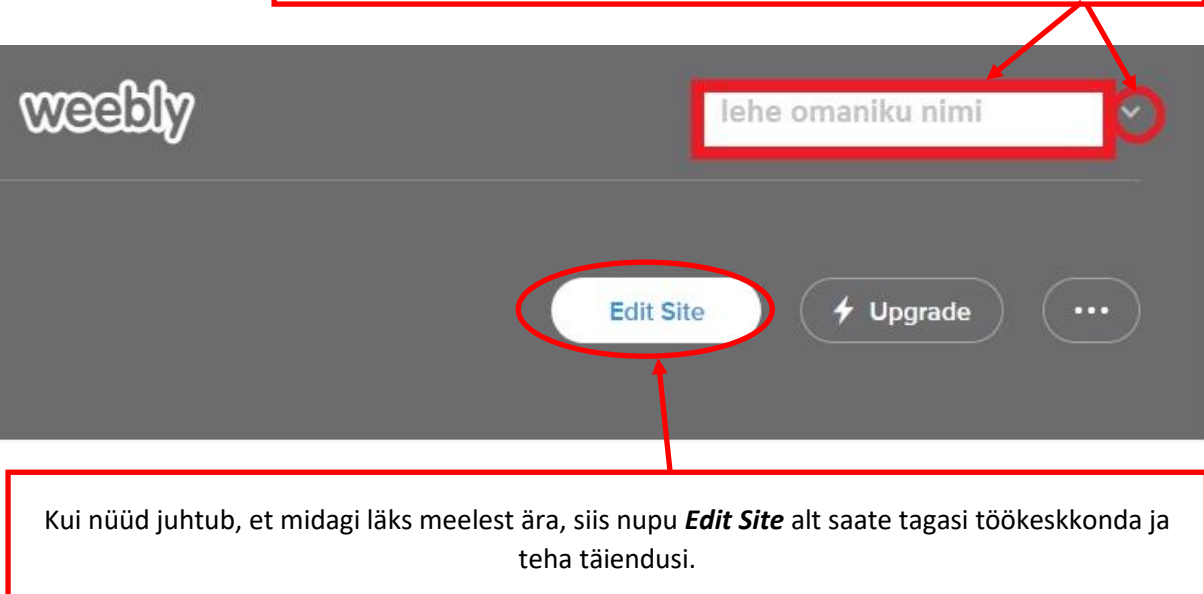